# **ARCHISS MONITOR**

Mini LEDバックライト34インチ曲面モニター

AS-MC34MWQ165A

## 取扱説明書

本紙に記載された内容は製品や OS のバージョンによって変更される場合がございます。 記載事項は正確を期すべく細心のチェックを行っていますが、内容の正確性については 保証致しかねます。当社は予告なしに内容を変更する権利を有します。 また、本紙内には付属しない製品の画像や用語が記載される可能性がございますが、 付属品については本紙やパッケージの付属品欄に記載がある物のみとなります。 他社登録商標・商標をはじめ、本紙に記載されている会社名、システム名、品名は 一般的に各社の登録商標または商標です。

### 安全上のご注意(必ずお守りください。)

あなたや他の人々への危害や財産への損害を未然に防止する為、必ずお守りいただくことを記載しております。

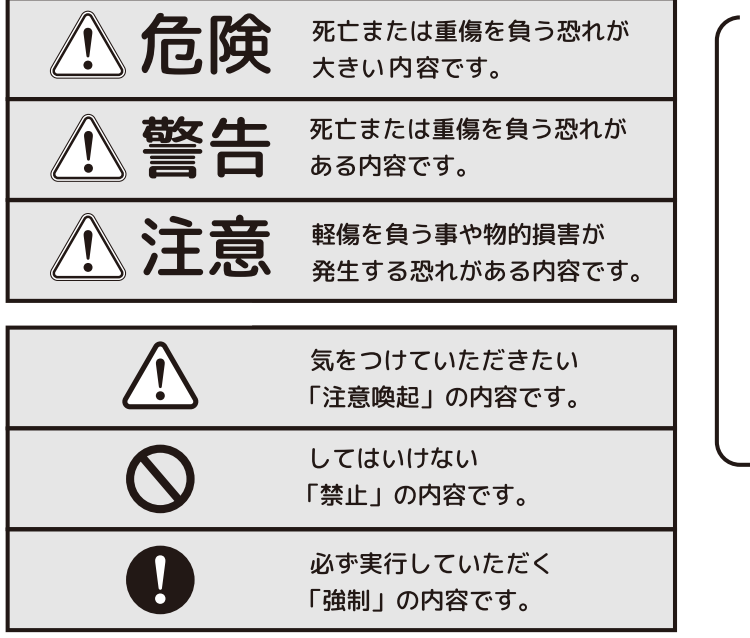

免責事項 = お客様または第三者が この製品の誤使用や 使用中に生じた故障、 その他製品の不具合に よって受けられた損害に ついては、法令上の賠償 責任が認められる場合を 除き、当社は一切その 責任を負いませんので、 予めご了承ください。

## $\mathbin{\textcircled{{\scriptscriptstyle \Lambda}}}}$ 危険

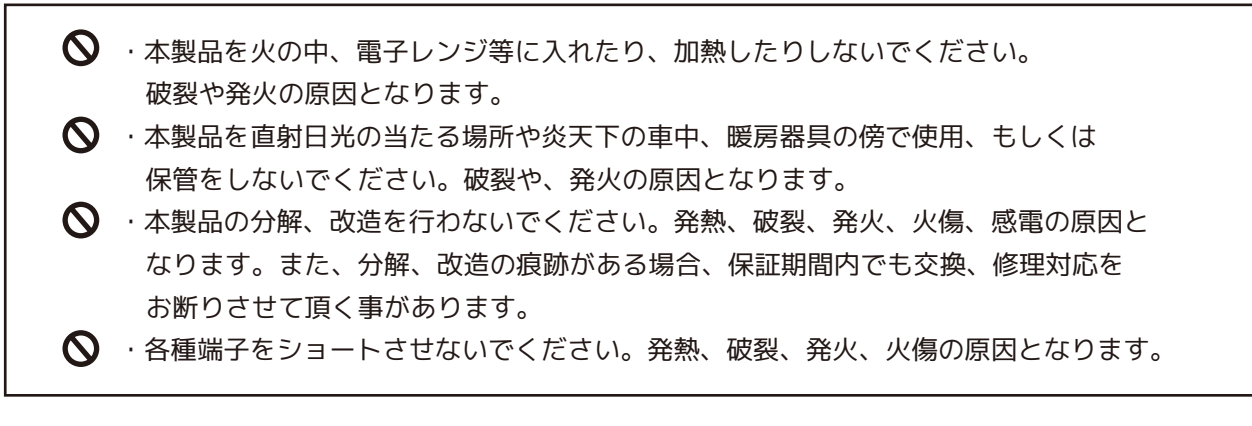

 $\triangle$  警告

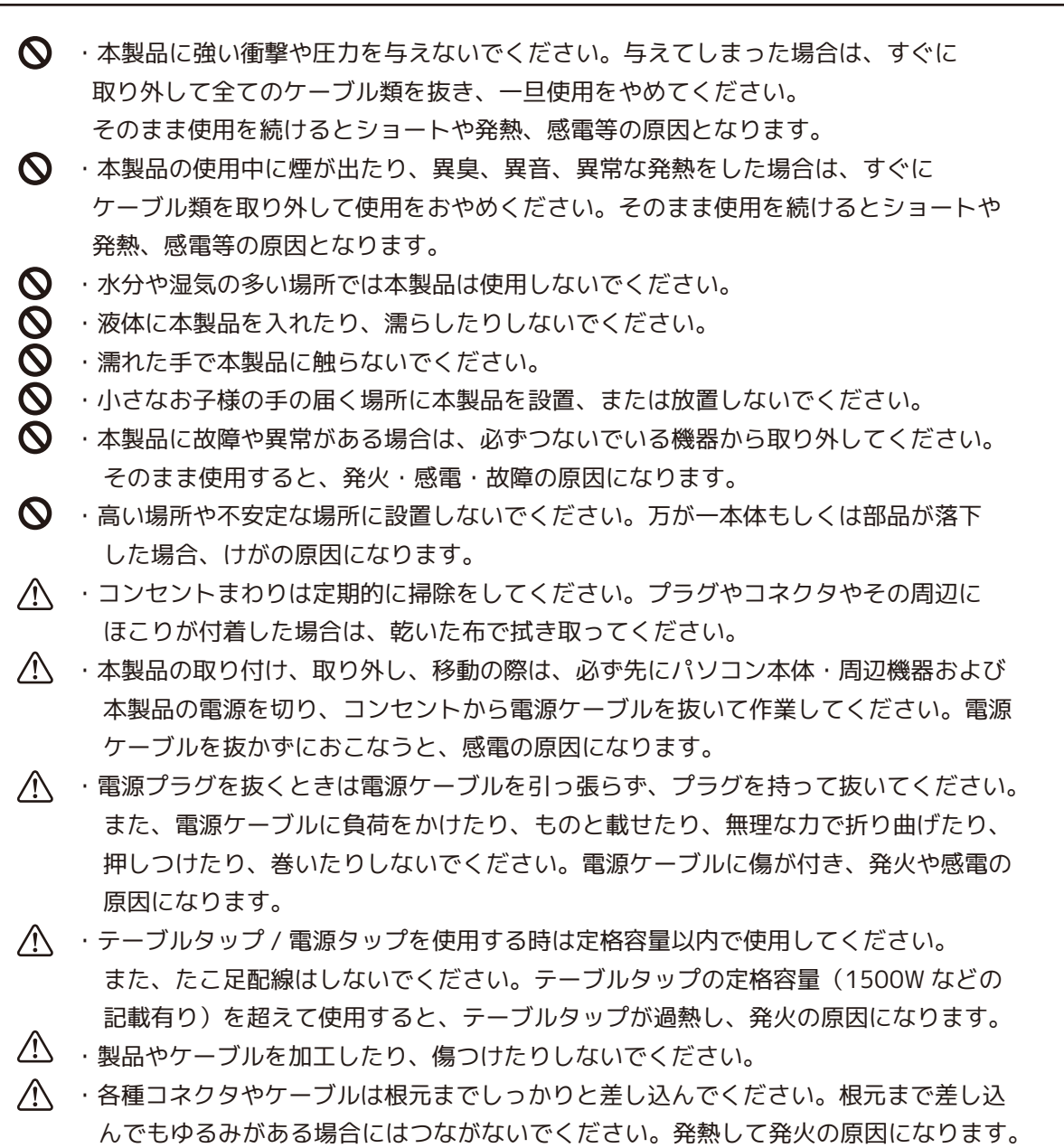

# △注意

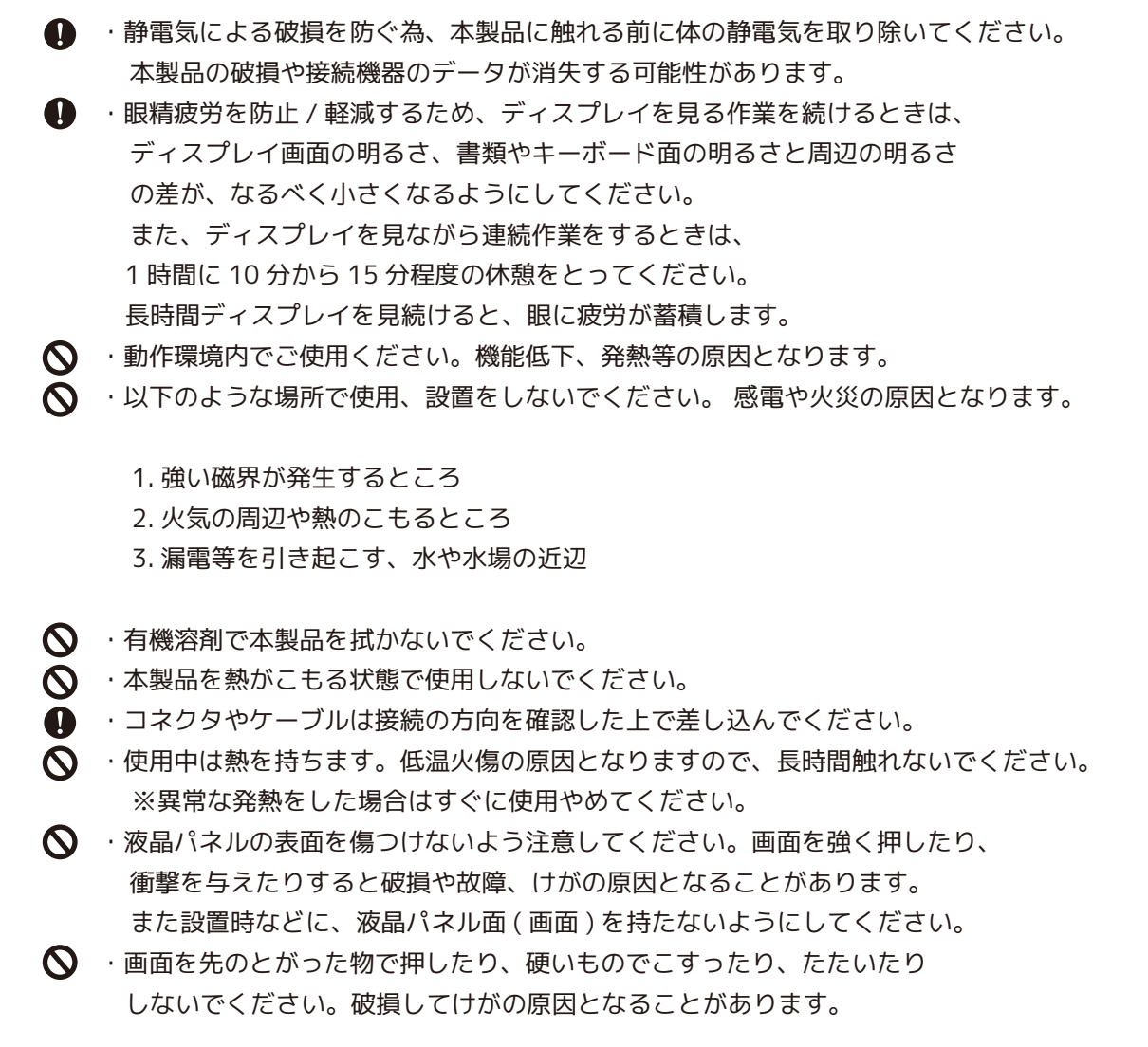

## 保証ポリシーと使用上の注意(1/2)

- 画面割れ(液晶パネル破損)について ご使用中の過失(落下、転倒、衝突・衝撃等)による画面破損は、保証対象外です。 また、モニター製品がお手元に届き、開梱した際に(ご使用前に)画面割れを確認した 際は、配送事故の可能性もございます。 まずは、担当した配送会社の営業所までご連絡ください。
- 個装箱や梱包資材について 個装箱や内部緩衝材等は、商品を保護するためのものです。 そのため、個装箱や内部緩衝材等の傷やゆがみにつきましては、いかなる場合も保証 の対象になりません。あらかじめご了承ください。

■ 滅点/輝点(ドット抜け)について 液晶パネル上に滅点(点灯しない点)や輝点(点灯したままの点)がある場合(いわゆる ドット抜け)があります。これは、液晶パネル自体が99.999% 以上の有効画素と 0.001%の画素欠けや輝点をもつという特性によるもので故障や製品不良ではありま せん。こうした理由から弊社では修理・交換の対象としておらず、いかなる場合もご 対応できません。あらかじめご了承ください。

■ 画面上のむらについて 見る角度や温度変化によっては色むらや明るさのむらが見える場合があります。 これら事象は、故障や不良ではありません。修理や交換の対象外ですので、あらかじ めご了承ください。

■ 接続環境と動作保証 / サポート対象について 本製品との接続につきましては、本製品付属のケーブル(もしくはその仕様に準ずる規 格のケーブル)を使用し、出力元デバイスと1対1で直結した場合のみ、サポート対象 とさせていただきます。

下記のような機器を介して使用する際は、各機器の特性や仕様により、本製品が正し く動作しない場合がございます。そちらについてはサポート対象外となりますので、 あらかじめご了承ください。

- ・変換ケーブル や 変換コネクタ
- ・切替器 や 分配器
- ・KVMスイッチ
- ・映像出力機能付きUSBハブ
- ・ドッキングステーション
- ・HDMIエクステンダー
- ・ワイヤレスHDMIアダプター(Miracast)

## 保証ポリシーと使用上の注意(2/2)

- 理由の如何に問わず、本製品または本製品を接続して使用した機器のデータの毀損や 焼失などにつきましては、弊社は一切責任を負いません。 重要なデータ等につきましては、ご使用者様ご自身で定期的にバックアップを取る等 の対策・措置を講じてください。
- 画面の焼き付きについて 同じ画面を長時間表示させていると画面の焼き付きを起こすことがあります。 パソコンやモニターを使用しない時は電源を切り、通電状態にしておきたい場合は、 なるべくパソコン側の省電力機能またはスクリーンセーバー機能を使うようにしてく ださい。
- 使用環境と内蔵部品の寿命について 本製品は、一般家庭やオフィスでの使用を想定して設計されています。 24時間365日連続使用するような用途を想定して設計されていません。 バックライト等の有寿命部品は、使用頻度や使用環境(温湿度など)等の影響を受けま すので、それに伴い本製品の寿命にも影響します。一般家庭やオフィス利用以外の環 境でご使用される場合は、寿命が短くなる場合があります。 また、有寿命部品の消耗を加速させる原因となりますので、24時間連続等の想定用途 を超えたご利用は避けてください。

#### ■ 保管時の注意

直射日光が当たる場所で使用・保管しないでください。変形や変色の原因になります。 長期間使用しない場合は、ほこりが入らないようカバーなどをかけてください。

#### ■ お手入れについて

本製品についた汚れなどを落としたり、掃除したりする場合は、電源ケーブル等、接 続されているケーブルを全て抜き、柔らかいきれいな布で軽く乾拭きしてください。 汚れがひどい場合は、水で十分に薄めた中性洗剤に布をひたして、よく絞ってから汚 れを拭き取り、最後に乾いた布で拭きあげてください。

ベンジン、シンナー、アルコール、消毒薬、化学ぞうきん、クリーナー/クリーニングペー パーなどは使わないでください。ハウジング等が変質やひび割れなどを起こす原因に なります。

液晶パネルに水滴などをつけたまま放置しないでください。水滴などがついてしまっ た場合はすぐに乾いた柔らかい布などで拭き取ってください。放置したままにすると 液晶パネルが変色したり、シミができる原因になります。また、水分が内部へ入ると故障、 ショートの原因になります。

■ 弊社に故意または重過失がある場合を除き、本製品に関する弊社の損害賠償責任は、 本製品の価格相当額を限度と致します。

### 製品内容(※組み立て、ご使用前に必ずご確認ください)

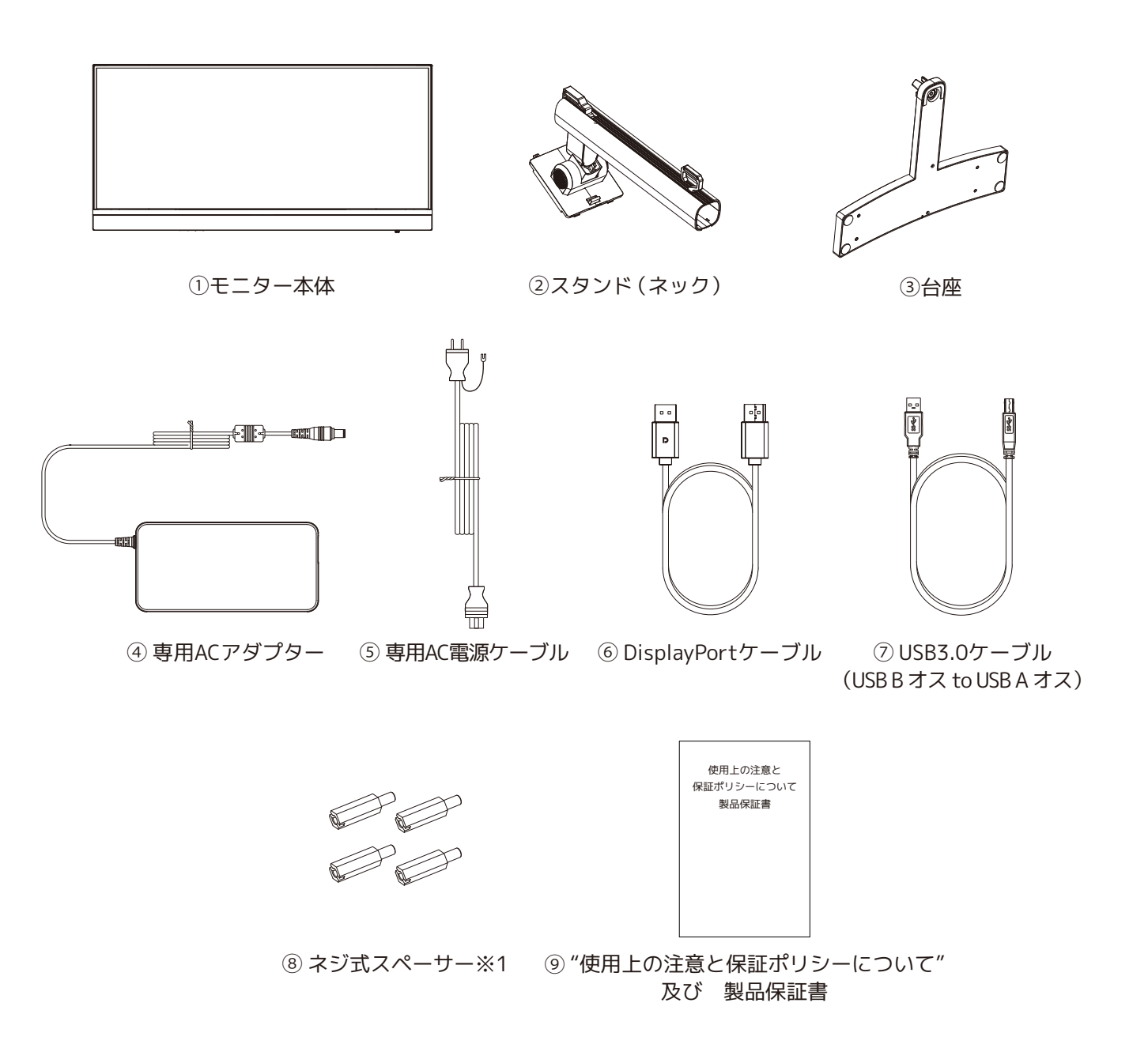

※1… モニターアームなど、付属のスタンド以外のVESA規格対応マウンターを取り付ける際に使用 します。付属スタンドを使う際は使用しません。また、付属スタンド以外の、マウンターを取 り付ける際は必ずこのスペーサーを使用してください。

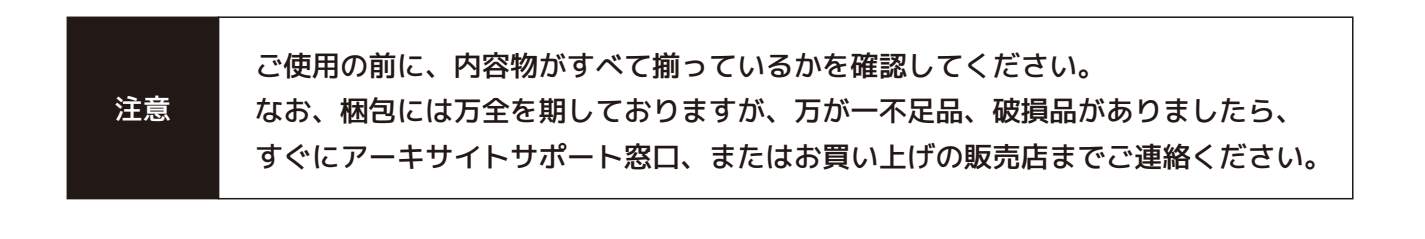

### 開封と組み立て手順 ①(1/2)

1)本体が梱包されている段ボールの蓋(下記①開封面)を開けます。

※段ボールには、下記の通り注意書きの記載がありますので事前にご確認ください。

① 開封面

こちらの面から箱を開封してください。

※開封前に他の面に記載された注意書きを必ずお読みください。

② Back面

モニターの取り出し/組み立てを行う際は、"Back"面が上を向くように箱を置いてください。

③ Front面

 モニターの取り出し/組み立てを行う際は、"Front"面が机等に設置する(下を向く)ように箱を 置いてください。

④ 底面(開封厳禁)

こちらの面から箱を開封しないでください。

2)段ボール箱を② Back 面が上に向くように寝かせて置きます。

段ボールから本体や付属品を緩衝材(発泡スチロール)ごと引き出します。

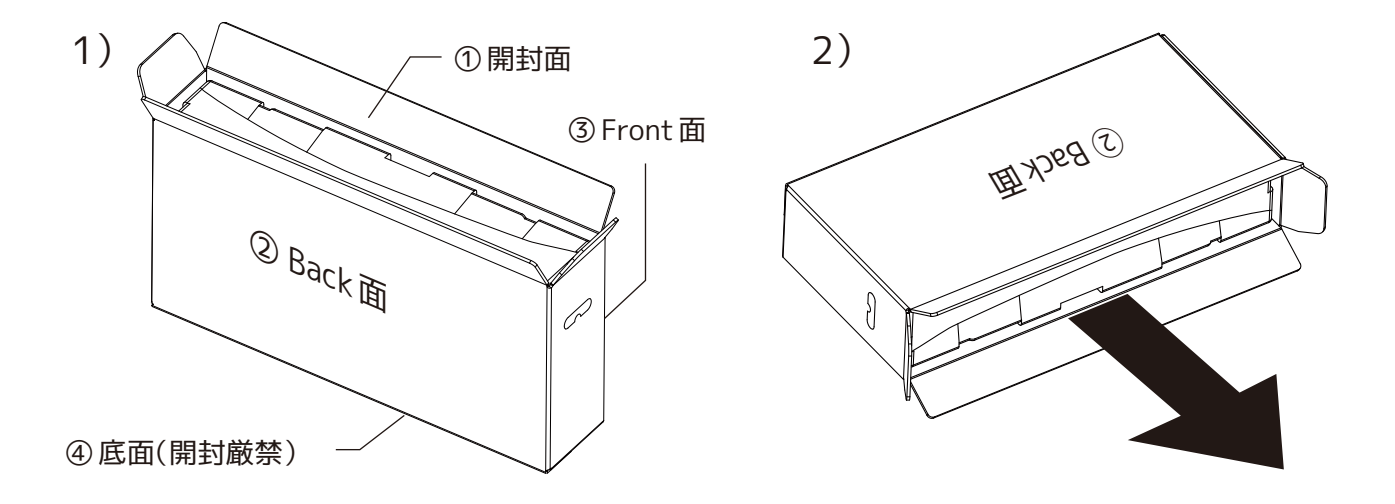

緩衝材ごと引き出したら、下図のような配置で、机の上や作業台、床など、平らで組み立て作業が 3) しやすいところに置いてください。

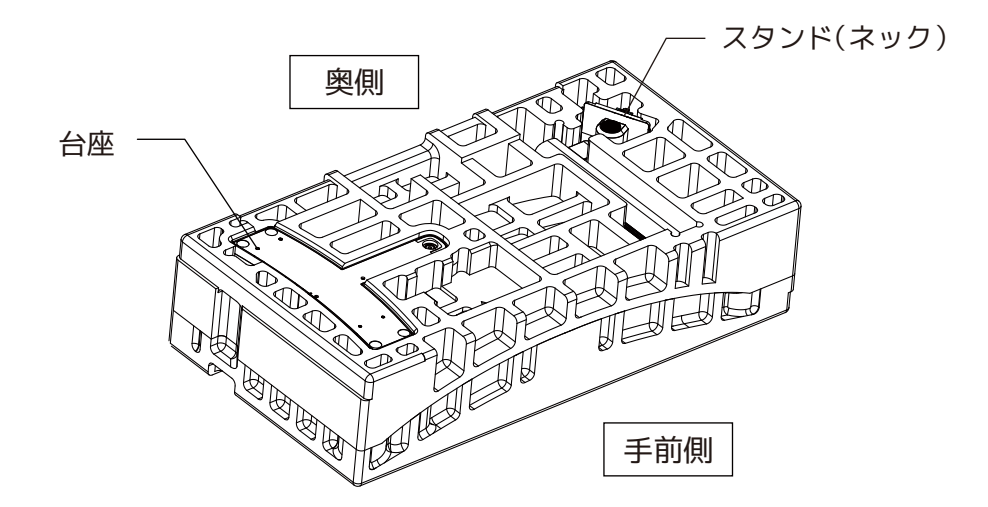

## 開封と組み立て手順 ②(2/2)

緩衝材の上蓋から、台座とスタンド(ネック)を取り出します。 4) 下図にように台座とスタンド(ネック)を接続し、台座裏の取り付けられているハンドル付きの ネジを回し、しっかりと固定してスタンドを組み立てます。 台座とスタンドにガタツキが出ないよう、しっかりとネジで固定してください。

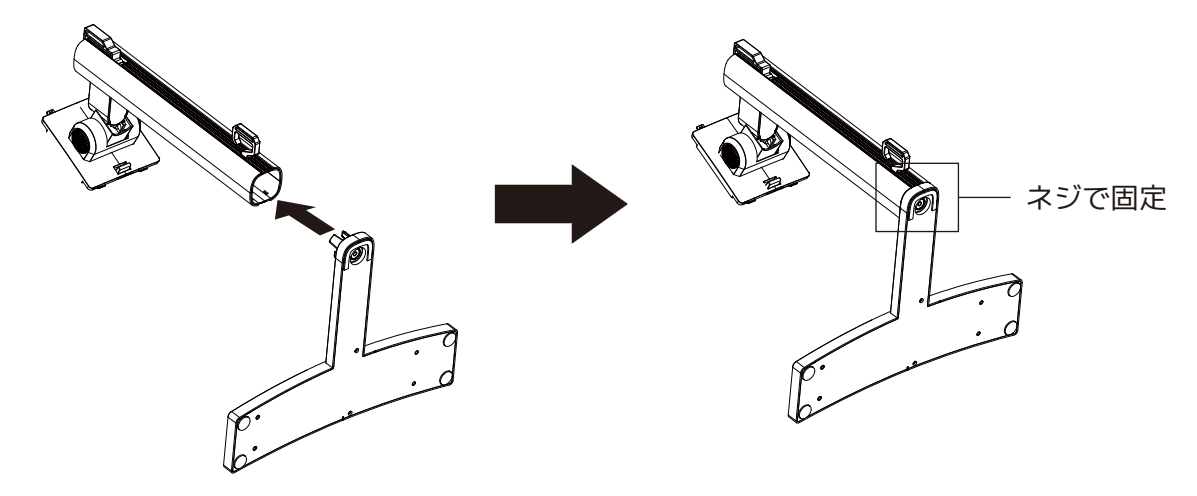

5)緩衝材の上蓋をはずします。モニター本体を緩衝材の上に置いたまま、モニター本体を覆っている 袋を軽く開き、モニター側のジョイント部が見えるようにします。

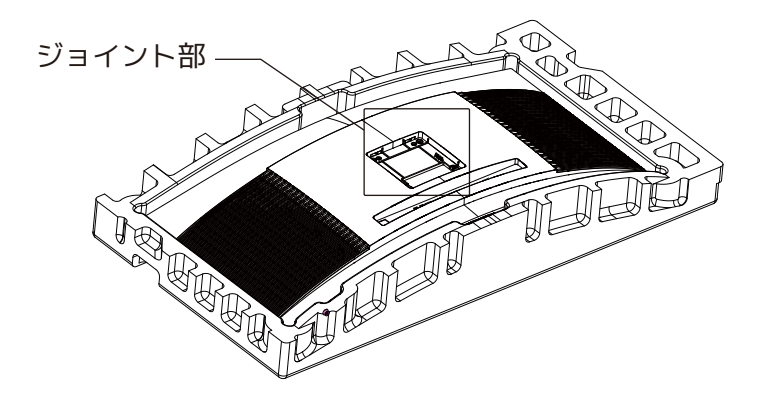

スタンドのジョイント部をモニター側のジョイント部に挿し込むように接続します。 6)スタンドのジョイント部上側の2つの凸部分を、モニター側のジョイント部上側の溝に挿しこみな がらスタンドを軽く倒すように接続します。正しく接続されると、スタンドのジョイント部下側に あるレバーが軽く"カチッ"と鳴ります。

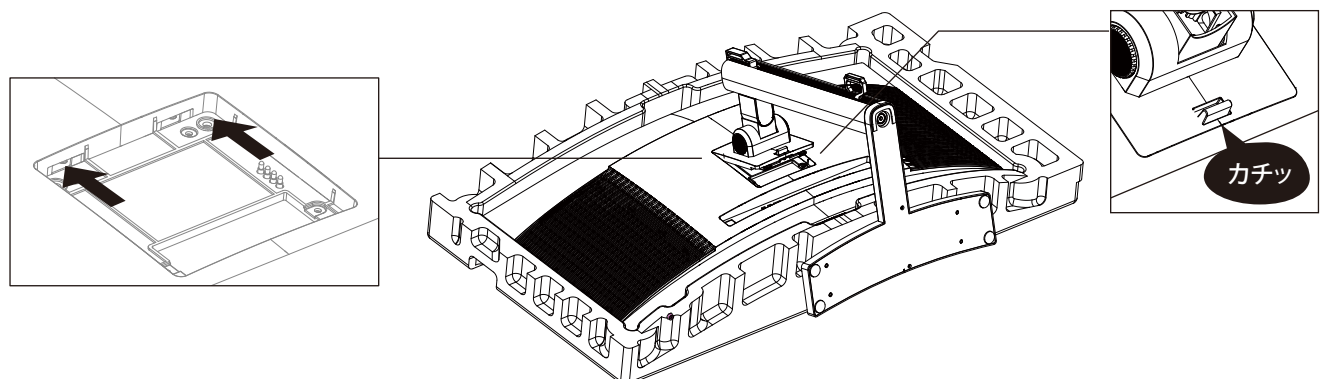

スタンドが簡単に取れないことを確認し、スタンド(ネック)を両手で持って、スタンド台座部を 机の上などの平らな場所に設置してください。 モニターを立てたり移動する際は、液晶面を絶対に持たないでください。

### 映像出力ケーブル等の接続について(背面パネル)

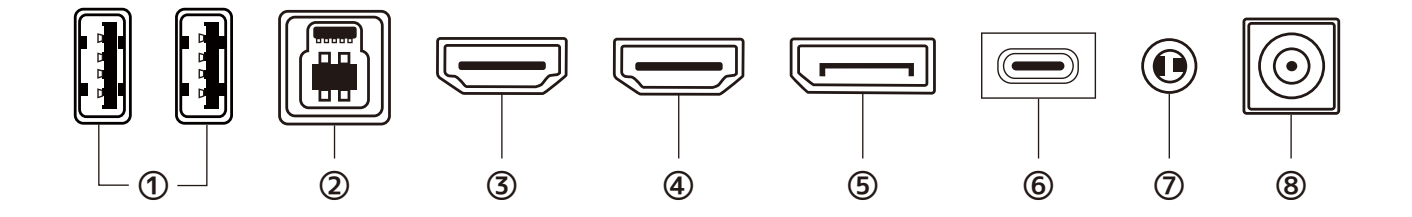

1 USB3.0 (A タイプ / ダウンストリーム)ポート

②とパソコン、もしくは⑥とパソコンを、データ転送可能なケーブルで接続しているとき、マウスや キーボード、USBメモリ など電力消費量の少ないUSB機器を繋いで使用できます。転送速度やデータ 転送の可否は、パソコン(ホスト)のUSBポートの仕様をご確認ください。

(2) USB3.0 (Bタイプ / アップストリーム)ポート

付属のUSB3.0ケーブル(USB B オス to USB A オス)を接続します。 反対側のUSB-Aコネクタをパソコンに繋いで使用します。

34 HDMI (Version2.0/最大100Hz)対応ポート

④(右側)がHDMI1、③(左側)がHDMI2となります。 ※HDMIケーブルは付属しません。別途対応のケーブルをご購入ください。

5 DisplayPort(Version1.4/最大165Hz)対応ポート

6 USB-C ポート

DisplayPort Alt Mode と USB Power Delivery(PD)に対応しています。

接続先パソコン(ホスト)側の機器仕様およびパソコンと接続する際の使用するUSB-C to Cケーブルは、 それぞれの規格への対応が必須です。映像出力の対応リフレッシュレートは、最大165Hzです。 USB PDによる接続先パソコンへの給電は、最大90W[20V/4.5A]です。

(※HDRモードONの時は、最大30W)

また、接続するUSB-C to CケーブルがUSB3.1 Gen1以上のデータ転送に対応している場合、上記① のUSBダウンストリームポートが使用できます。

(7) 3.5mm オーディオジャック

イヤホンやヘッドホン、外部スピーカーなどを接続し、音声出力が可能です。 音声ソースは、HDMIやDisplyPort、USB-C経由で外部モニターへ送られたものを出力します。 オーディオジャックにイヤホン等を接続した際は、モニター内蔵スピーカーから音は出力されません。

**⑧DCIN電源ポート** 

専用ACアダプターを接続し、モニター本体へ電源供給します。

### 電源コンセントへの接続について

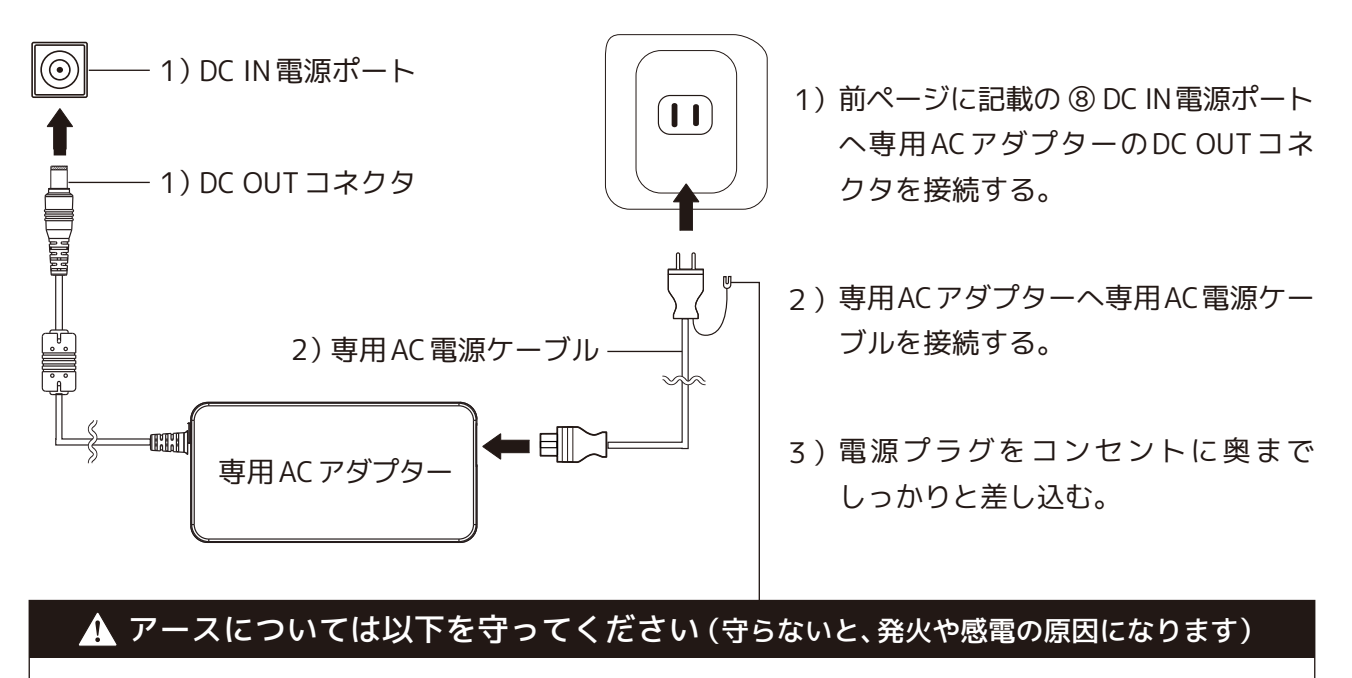

- ・ 必ずアース線をアース端子差し込み口に接続し、アースを落としてから電源プラグを コンセントに接続してください。
- ・ 電源プラグを抜いてから、アースをはずしてください。

### 画面の位置 / 向きの調節について

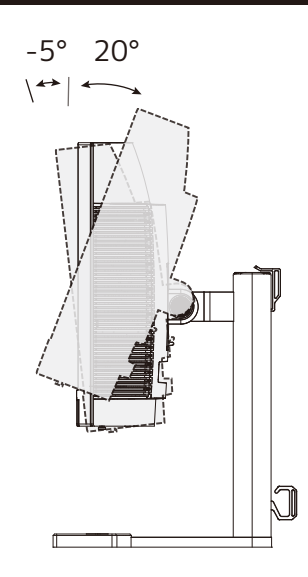

■ チルトアングル  $\overline{F}5.0^{\circ}(\pm 2.0^{\circ}) \sim \pm 20^{\circ}(\pm 2.0^{\circ})$ 

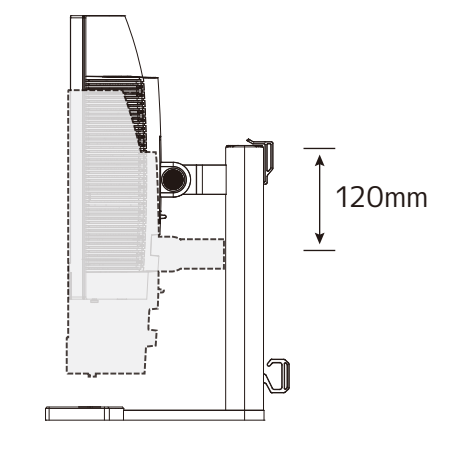

■ 高さ調節 可動量120mm(±5.0mm)

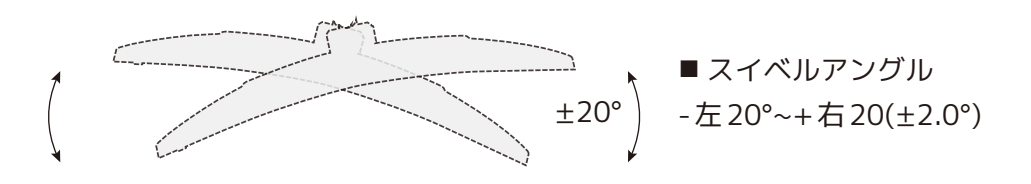

# ジョイスティック操作 と OSD メニュー操作について

#### ■ジョイスティックの操作 (ON/OFF とOSD メニューの操作)

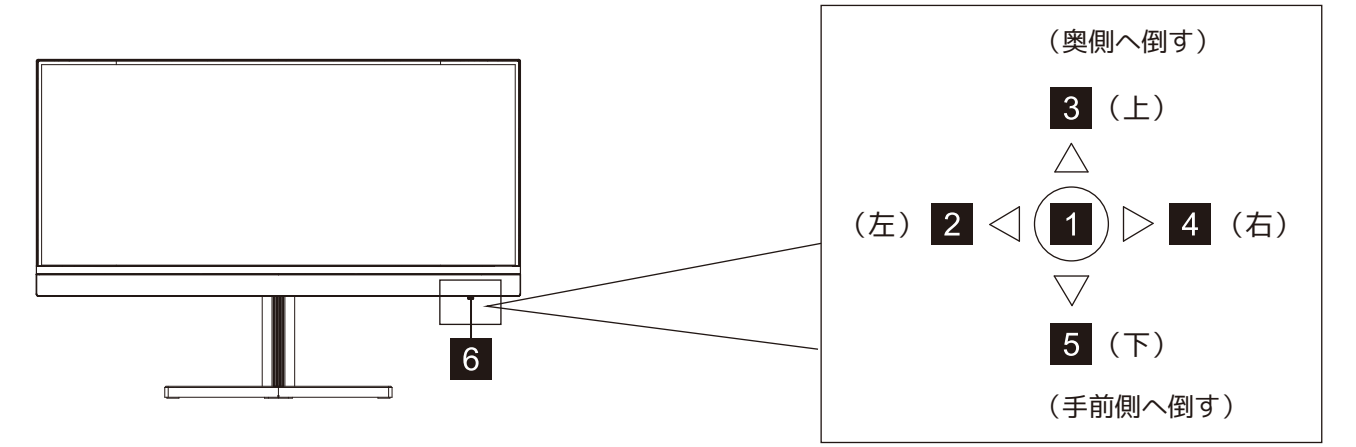

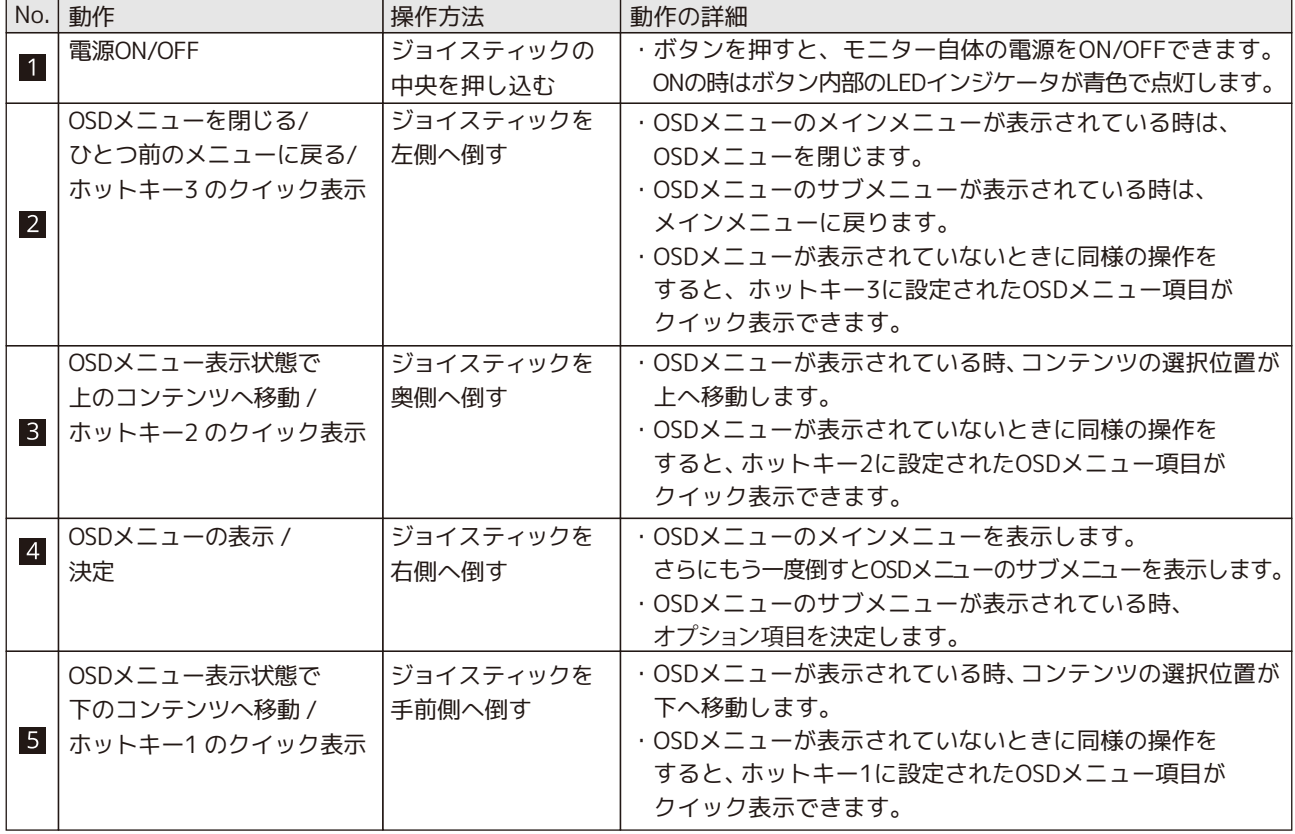

### ■ジョイスティック LED インジケータ 6 の動作

LEDインジケータが青色で点灯 … モニターの電源がONになっています。 LEDインジケータが青色で点滅 … 下記のいずれかの状態の場合に点滅状態になります。 その場合は、コンピュータの電源が入っていることや、すべての入力ケーブルがしっ かりと差し込まれているか、ケーブルが断線・破損していないか、ケーブルの仕様・ 規格が正しいかをご確認ください。 ・ビデオソースがない(選択中もしくはすべての映像入力ポートからの入力ソースがない) ・水平または垂直信号が正しく検出されない ・電圧が低い

LEDインジケータが消灯 …… モニターの電源がOFFになっています。ジョイスティック中央を押し込み、電源を ONにします。ONにならない場合は、モニターへの電源供給が行われていない場合 があります。専用ACアダプターがモニターのDC INにしっかり挿されているか、コ ンセントにしっかり接続されているかをご確認ください。

#### ■ OSD メニューの表示リスト①

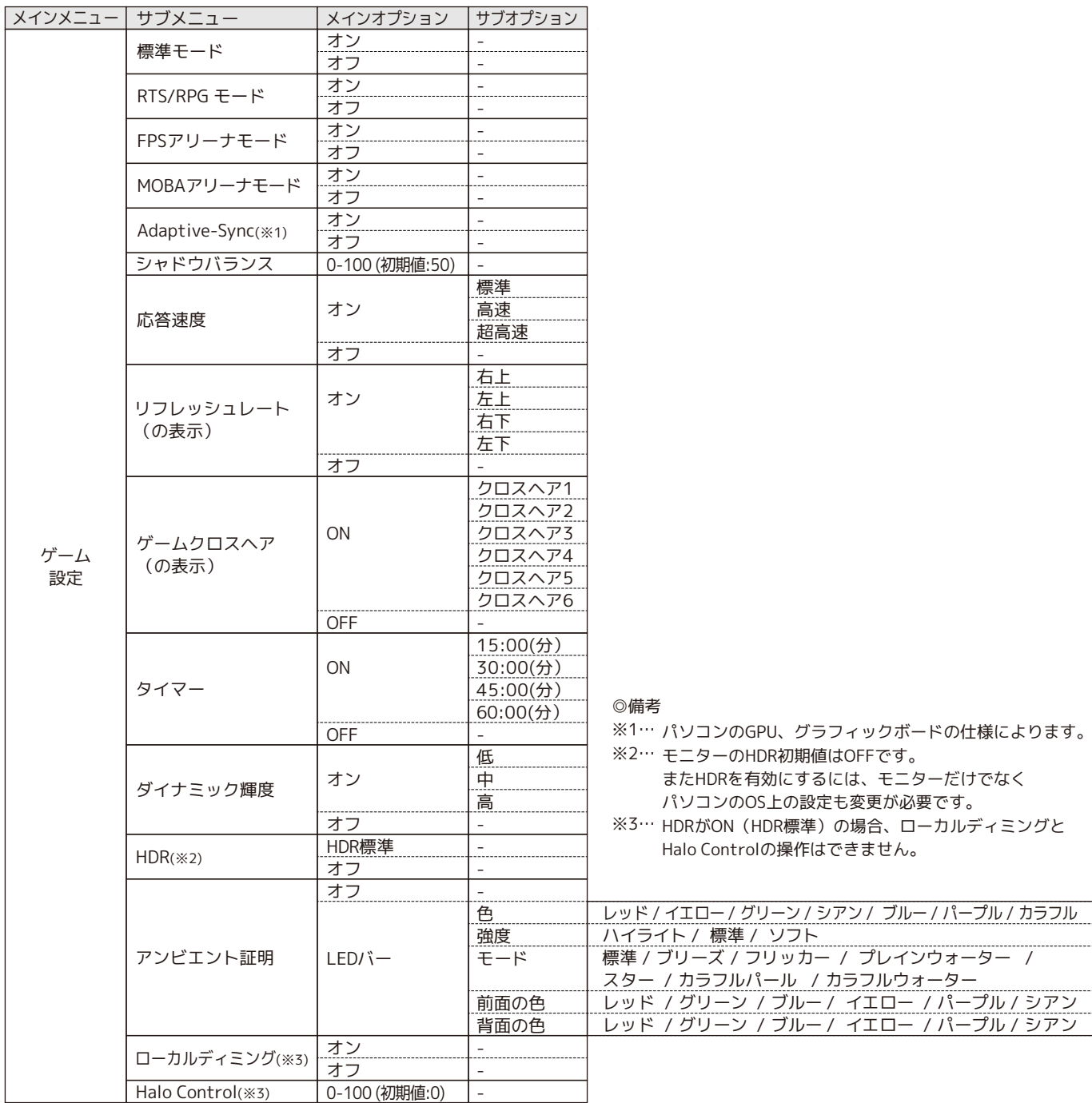

<OSD メニューの表示例>

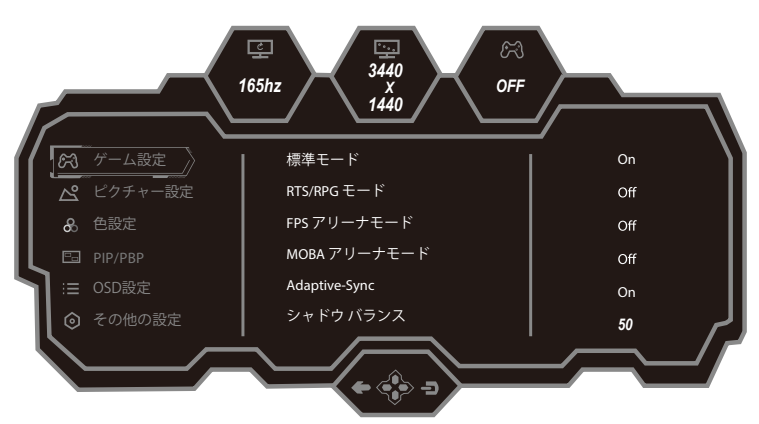

 $\sim$ 

#### ■ OSD メニューの表示リスト2

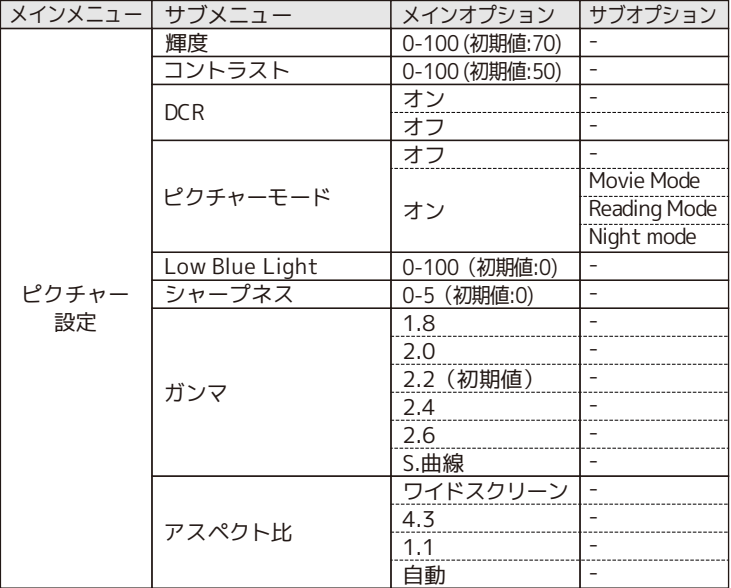

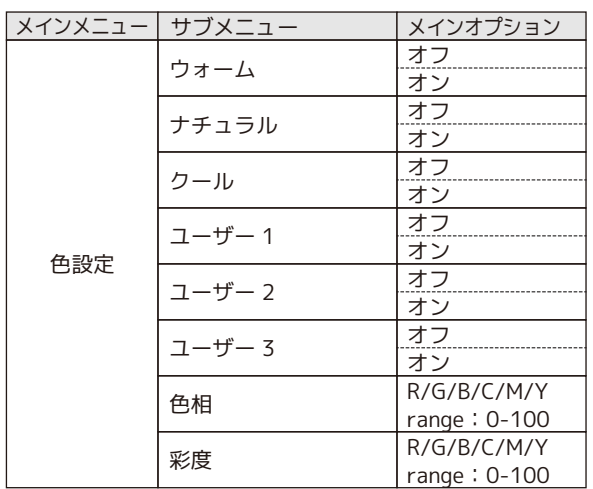

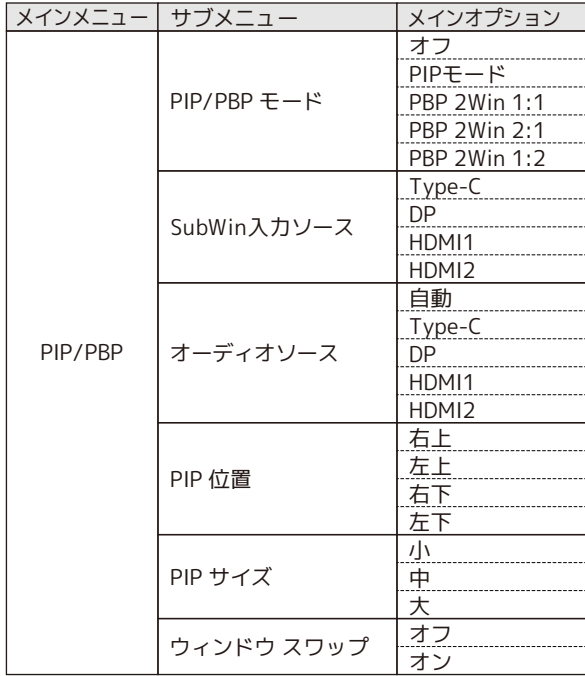

 $\sim$ 

### ■ OSD メニューの表示リスト③

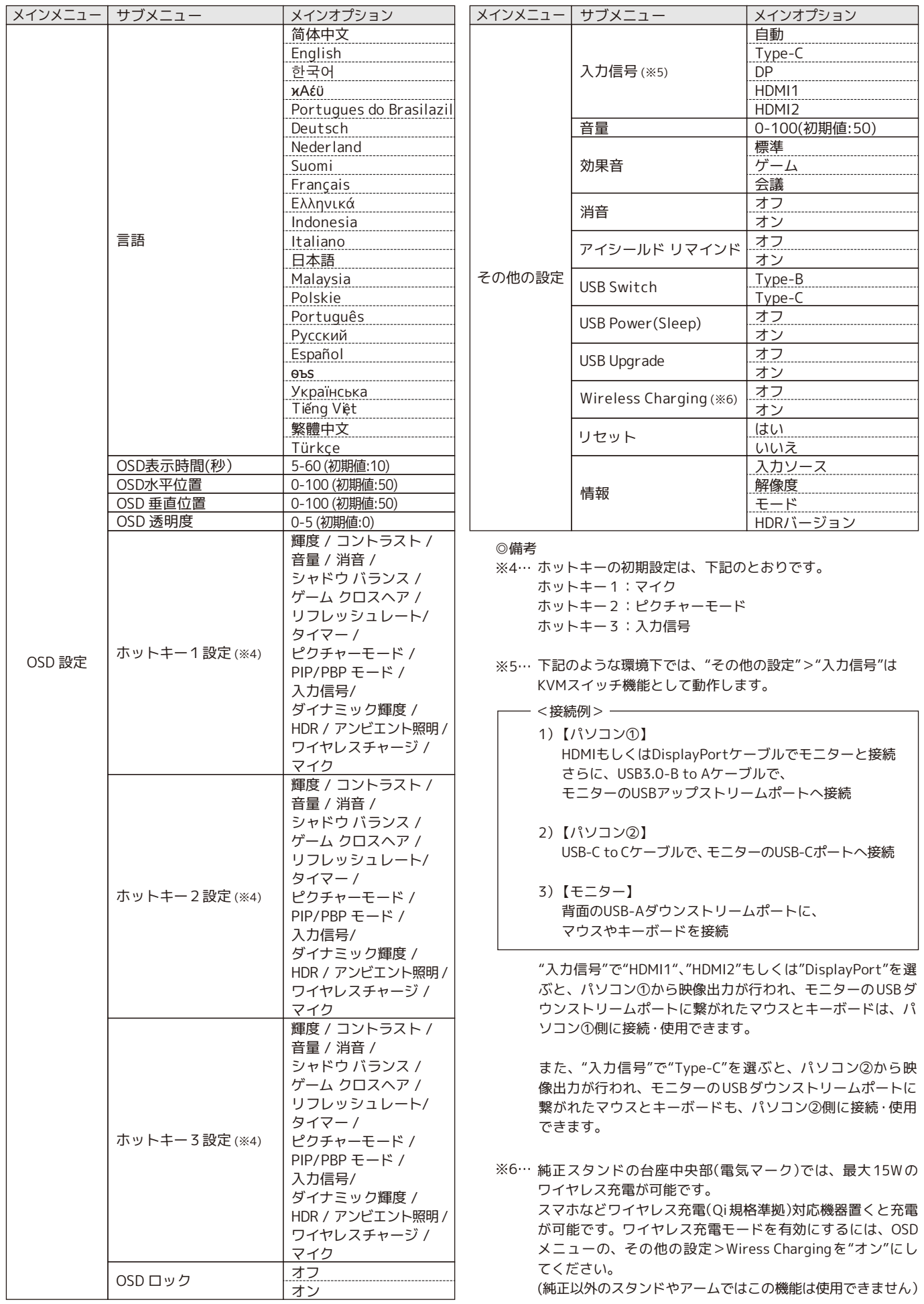

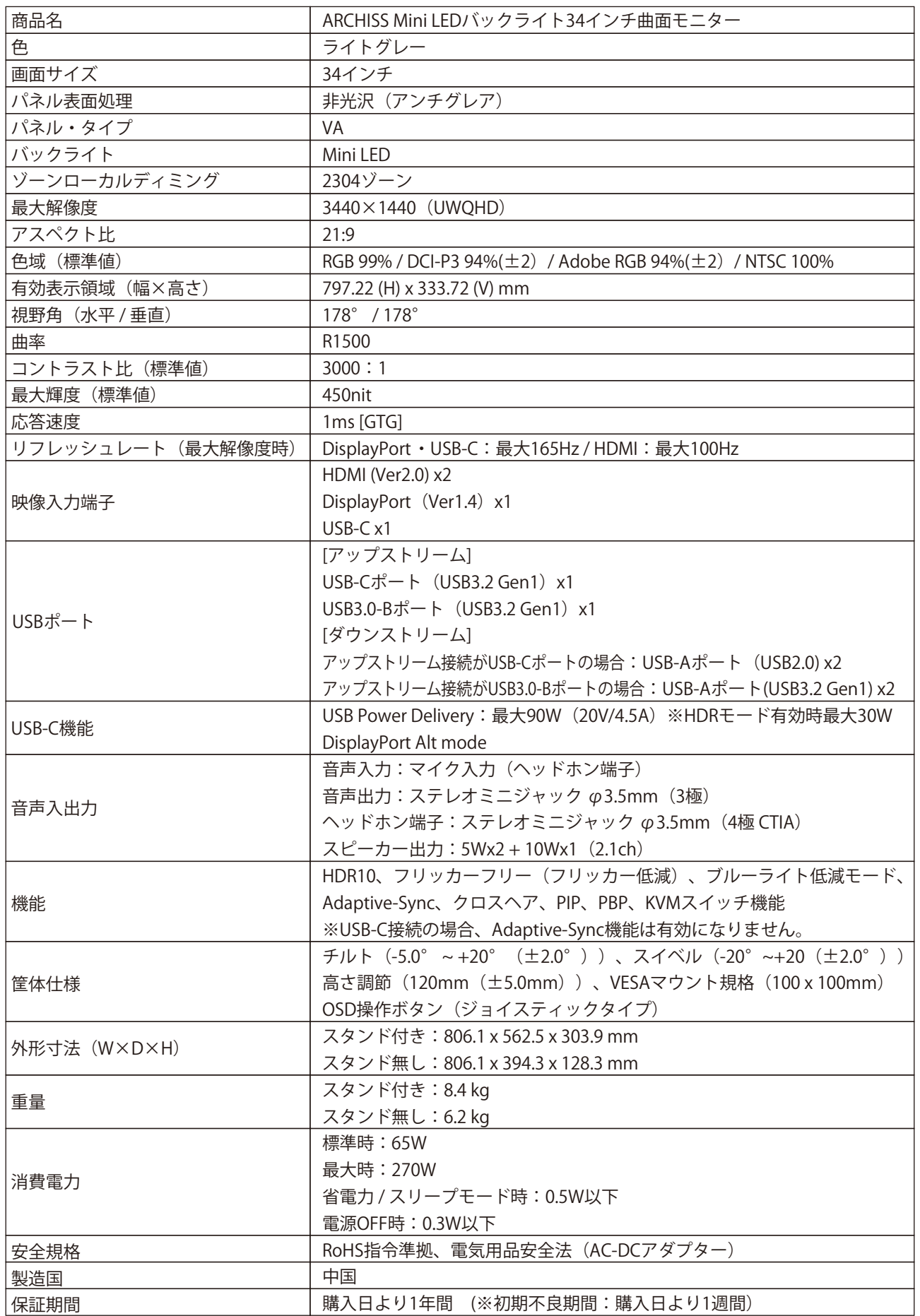

# **製品保証規定**

#### ■ 保証内容について

製品が万が一故障した場合、ご購入頂いた日から保証期間内の保証を行います。 製品の初期不良はご購入日から1週間とし、初期不良と認められた場合は商品を交換致します。 保証期間内で初期不良と認められない場合は、製品を修理致します。 保証を受ける場合は、同梱の保証書以外に販売店発行の購入証明書(領収書、レシートなど)も必要です。 保証は日本国内のみで有効です。

#### ■ 無償保証範囲について

無償修理の対象は、下記の条件にすべて当てはまる場合に適応となります。

- 1.販売店での購入日から1年以内であること
- 2.購入日が確認できる販売店の購入証明書(レシート、領収書など)、パーツや付属品のすべて(ACアダプター、 電源ケーブルなど…)が揃っていること
- 3.日本国内の販売代理店正規ルートからの購入であること
- 4.日本国内で使用していること

※1 但し次の場合は保証対象外(有償修理)となりますので、ご注意をお願い致します。

- ・個人で改造されたり不当な修理をされたことに起因する故障または損害
- ・取り扱いの誤りによる故障の場合 ・天災地変等による故障、損害の場合

#### 下記の場合には、保証対象外となります。

1)保証書及び、販売店、購入年月日の確認ができる購入証明書がない場合は無効となります。

- 2)本製品の故障またはその使用上生じたお客様の直接、間接の損害につきましては、当社はその責任を負いません。 3)保証期間内でも次のような場合は有償での修理となります。
	- A)通常の使用以外の操作で発生した場合の故障または損害
	-
	- B)「モニターを転倒させた、何かをぶつけて画面が割れてしまった」等、お客様事由による物理的な故障・破損
	- C)経年劣化などによる物理破損 や パーツ/部品の換装・付け替えで発生する物理破損
	- (ネジ穴がゆるくなった、ケーブル断線など)
	- D)改造されたり不当な修理をされたことに起因する故障または損傷
	- E)お買い上げ後輸送されたことに起因する故障または損傷
	- E)地震、風水害そのほか不測の事故による損傷
	- G)販売店発行の購入証明書(領収書、レシートなど)を提示されない場合
	- H)オークションやフリマサイトなどを含む中古販売品・個人売買品・未開封品の二次販売等で購入した場合 (※中古品販売店でご購入の場合は、販売店の保証規定に準拠します。購入店舗へお問い合わせください。) I) 並行輸入品や海外の販売店など、日本国内正規ルート以外でご購入された場合

■ 修理について

- ・修理のご依頼は、弊社サポート窓口へ直接お問い合わせください
- ・修理をご依頼頂く際の送料はお客様のご負担となります。尚、弊社は運送中の製品の破損、紛失については一切の 責任を負いません。
- ・有償、無償にかかわらず修理により交換された旧部品または旧製品等は返却いたません。
- ・修理依頼品の状態によっては、無償・有償にかかわらず修理自体をお断りする場合がございます。

#### ■ 免責事項

- ・本製品の故障について、弊社に故意または重大な過失がある場合を除き、弊社の債務不履行および不法行為等の 損害賠償責任は、本製品購入代金を上限とさせていただきます。
- ・本製品の故障に起因する派生的、付随的、間接的および精神的損害、逸失利益、ならびにデータ損害の補償等に つきましては、弊社は一切責任を負いません。

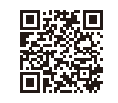

■ その他、トラブルシューティングや製品に関するFAQに関し ては、下記のページで公開しておりますので、ご参照ください。 https://archisite.co.jp/support/#faq

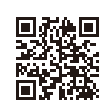

■ 取扱説明書や上記FAQページをご確認いただいても、問 題が解決しない場合は、下記のURLのお問い合わせメー ルフォームよりお問い合わせください。

https://archisite.co.jp/contacts/#contact

**ありません。**<br>- 販売元

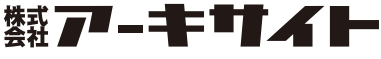

〒110-0006 東京都台東区秋葉原5-9 明治安田生命秋葉原ビル https://archisite.co.jp サポートダイヤル:03-6859-0284 受付時間 10:00〜12:00・13:00〜17:00 (弊社指定定休日・年末年始・土日・祝祭日を除く)